# **pbtools** *Release 0.1.0*

**Lilian Yang-crosson**

**Sep 23, 2019**

# **CONTENTS**

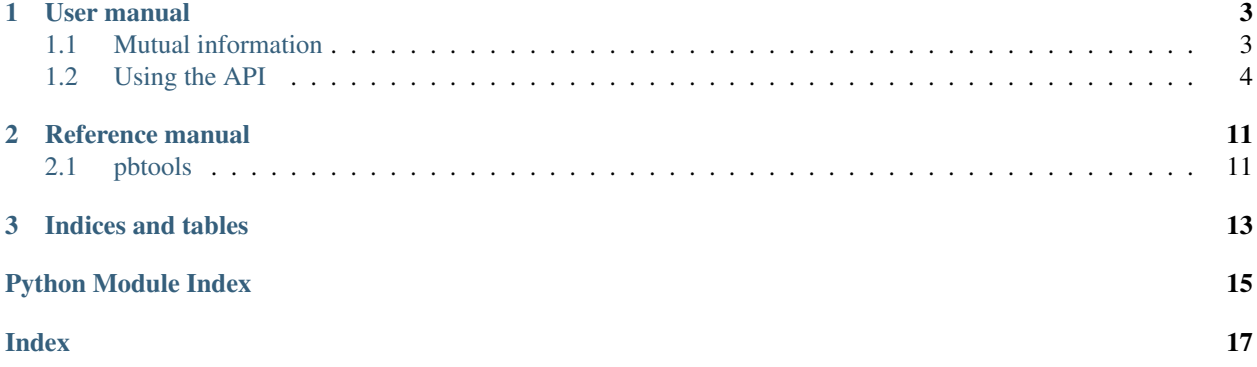

#### Version 0.1.0

PBTools is a program to perform analysis on molecular dynamics protein sequences encoded as Protein Blocks. It is a simple implementation of GSATools by [Pandini et al.](https://academic.oup.com/bioinformatics/article/29/16/2053/200020/)

#### **CHAPTER**

### **ONE**

### **USER MANUAL**

### <span id="page-6-1"></span><span id="page-6-0"></span>**1.1 Mutual information**

The mutual information is a statistic used to compute a correlation between two random variables, and defined by the formula

$$
I(A;B) = \sum_{i} \sum_{j} P(a_i, b_j) log[\frac{P(a_i, b_j)}{P(a_i)P(b_j)}]
$$

where

- $I(A; B)$  is the mutual information between variable A and B,
- $i$  and  $j$  the possible states of these variables
- $P(a_i; b_j)$  is the probability of having  $a_i$  and  $b_j$  for A and B at the same time
- $P(a_i)$  and  $P(b_j)$  are the probability of having  $a_i$  in A and  $b_j$  in B respectively

To find a correlation between positions in sequences of Protein Blocks (PB) we compute the Mutual Information (MI) for each combination of position so that

- A and B represent a position in the sequence (A and B cannot be the same position)
- *i* and *j* are the values of Protein Blocks ("a" to "p")
- $P(a_i)$  and  $P(b_i)$  are the probability of having a given protein block at a given position (obtained from the frequency of the PB at this position)
- The base of the logarithm is 16 (the number of PB) to normalize the values so that the maximum is 1

The number of operations rise exponentially the longer the sequence are.

#### **1.1.1 Using PBTools to compute the MI**

```
[1]: import pbtools as pbt
    print(pbt.__version__)
    0.1.0
```
For the simple sequences "aaa" and "cab", we can represent it as the matrix

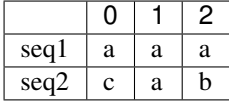

So

$$
I(pos0; pos1) =
$$
  
\n
$$
P(a_{pos0}; a_{pos1}) \times log[\frac{P(a_{pos0}; a_{pos1})}{P(a_{pos0}) \times P(a_{pos1})}]
$$
  
\n
$$
+ P(a_{pos0}; a_{pos1}) \times log[\frac{P(a_{pos0}; a_{pos1})}{P(a_{pos0}) \times P(a_{pos1})}]
$$
  
\n
$$
+ P(c_{pos0}; a_{pos1}) \times log[\frac{P(c_{pos0}; a_{pos1})}{P(c_{pos0}) \times P(a_{pos1})}]
$$
  
\n
$$
+ P(c_{pos0}; a_{pos1}) \times log[\frac{P(c_{pos0}; a_{pos1})}{P(c_{pos0}) \times P(a_{pos1})}]
$$
  
\n
$$
= 0.5 \times log(\frac{0.5}{0.5})
$$
  
\n
$$
= 0 = I(pos2; pos1)
$$

And

$$
I(pos0; pos2) =
$$
  
\n
$$
P(a_{pos0}; a_{pos2}) \times log[\frac{P(a_{pos0}; a_{pos2})}{P(a_{pos0}) \times P(a_{pos2})}]
$$
  
\n
$$
+ P(a_{pos0}; b_{pos2}) \times log[\frac{P(a_{pos0}; b_{pos2})}{P(a_{pos0}) \times P(b_{pos2})}]
$$
  
\n
$$
+ P(c_{pos0}; a_{pos2}) \times log[\frac{P(c_{pos0}; a_{pos2})}{P(c_{pos0}) \times P(a_{pos2})}]
$$
  
\n
$$
+ P(c_{pos0}; b_{pos2}) \times log[\frac{P(c_{pos0}; a_{pos2})}{P(c_{pos0}) \times P(b_{pos2})}]
$$
  
\n
$$
= 0.5 \times log(\frac{0.5}{0.5 \times 0.5}) \times 2
$$
  
\n
$$
= 0.5 \times 0.25 * 2
$$
  
\n
$$
= 0.25
$$

[2]: pbt.mutual\_information\_matrix(["aaa", "cab"])  $[2]: |array([0. , 0. , 0. ] 0.25],$ [0. , 0. , 0. ],  $[0. , 0. , 0. ]$ 

We can observe that at position 0,2 the MI is 0.25 just as calculated earlier, so the matrix computed by PBTools is correct.

### <span id="page-7-0"></span>**1.2 Using the API**

```
[1]: import matplotlib.pyplot as plt
    import networkx as nx
    import pbxplore as pbx
    import pbtools as pbt
    print(f"networkx version {nx.__version__}")
```
(continues on next page)

(continued from previous page)

```
print(f"pbxplore version {pbx.__version__}")
    print(f"pbtools version {pbt. __version __}")
    %matplotlib inline
    # Bigger figures for the whole notebook.
    plt.rcParams['figure.figsize'] = [30, 20]
    networkx version 2.3
    pbxplore version 1.3.8
    pbtools version 0.1.0
[2]: # Get trajectory and topology files.
    ! bash ../data/small_run.sh
    -2019-09-18 17:30:01- https://raw.githubusercontent.com/pierrepo/PBxplore/master/
     ˓→demo_doc/psi_md_traj.gro
    Résolution de ewebproxy.univ-paris-diderot.fr (ewebproxy.univ-paris-diderot.fr)... 81.
     ˓→194.35.225, 2001:660:3301:80fb::225
    Connexion à ewebproxy.univ-paris-diderot.fr (ewebproxy.univ-paris-diderot.fr)|81.194.
    ˓→35.225|:3128... connecté.
    requête Proxy transmise, en attente de la réponse... 200 OK
    Taille : 18630 (18K) [text/plain]
    Enregistre : «psi_md_traj.gro.2»
    psi_md_traj.gro.2 100\frac{8}{5} [===================>] 18,19K -.-KB/s ds 0s
    2019-09-18 17:30:01 (51,2 MB/s) - «psi_md_traj.gro.2» enregistré [18630/18630]
    -2019-09-18 17:30:01- https://raw.githubusercontent.com/pierrepo/PBxplore/master/
     ˓→demo_doc/psi_md_traj.xtc
    Résolution de ewebproxy.univ-paris-diderot.fr (ewebproxy.univ-paris-diderot.fr)... 81.
    ˓→194.35.225, 2001:660:3301:80fb::225
    Connexion à ewebproxy.univ-paris-diderot.fr (ewebproxy.univ-paris-diderot.fr)|81.194.
    ˓→35.225|:3128... connecté.
    requête Proxy transmise, en attente de la réponse... 200 OK
    Taille : 378124 (369K) [application/octet-stream]
    Enregistre : «psi_md_traj.xtc.2»
    psi_md_traj.xtc.2 100%[===================>] 369,26K -.-KB/s ds 0,02s
    2019-09-18 17:30:02 (22,8 MB/s) - «psi_md_traj.xtc.2» enregistré [378124/378124]
```
#### **1.2.1 Assigning the PBs and creating the MI matrix**

```
[3]: # Reading the files and assigning Protein Blocks.
    trajectory = "psi_md_traj.xtc"
    topology = "psi_md_traj.gro"
    chains = pbx.chains_from_trajectory(trajectory, topology)
    all_sequences = []
    for comment, chain in chains:
        dihedrals = chain.get_phi_psi_angles()
```
(continues on next page)

(continued from previous page)

```
sequence = pbx.assign(dihedrals)
        all_sequences.append(sequence)
    Frame 1/225.
    Frame 100/225.
    Frame 200/225.
    Frame 225/225.
[4]: # Creating the matrix, might be slow.
    MI_matrix = pbt.mutual_information_matrix(all_sequences)
    print("Done")
    Done
[5]: # Getting the heatmap of mutual information.
    plt.title("Heatmap of mutual information")
    plt.xlabel("position")
    plt.ylabel("position")
    plt.imshow(MI_matrix)
    plt.colorbar()
```
[5]: <matplotlib.colorbar.Colorbar at 0x7fb16400b990>

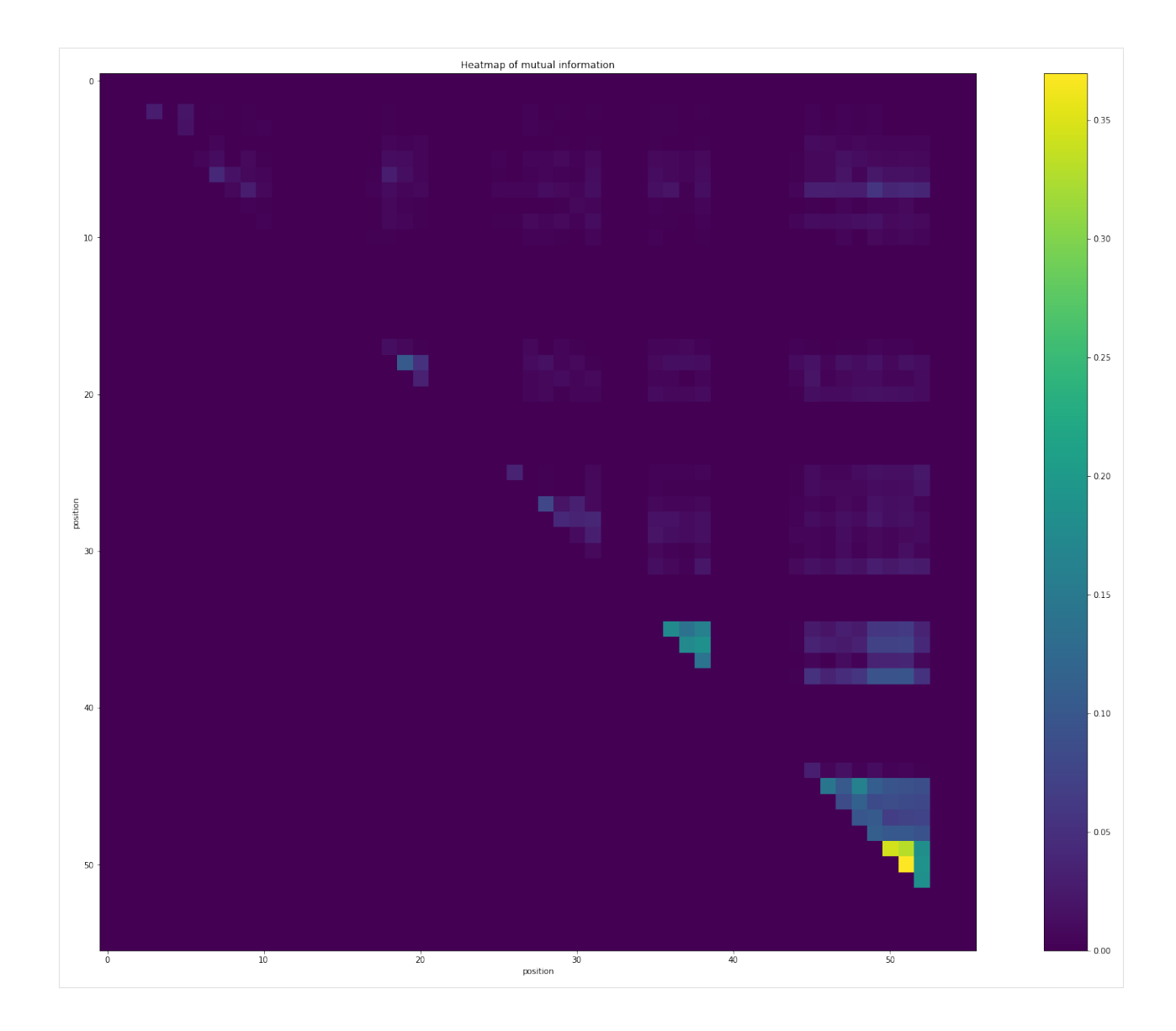

#### **1.2.2 Network manipulation**

```
[6]: # Creating the network.
    PB_graph = pbt.interaction_graph(MI_matrix)
```

```
[7]: nx.draw(PB_graph)
```

```
/home/sdv/m2bi/lyang_crosson/.conda/envs/PBTools_dev/lib/python3.7/site-packages/
˓→networkx/drawing/nx_pylab.py:579: MatplotlibDeprecationWarning:
The iterable function was deprecated in Matplotlib 3.1 and will be removed in 3.3.
˓→Use np.iterable instead.
 if not cb.iterable(width):
```
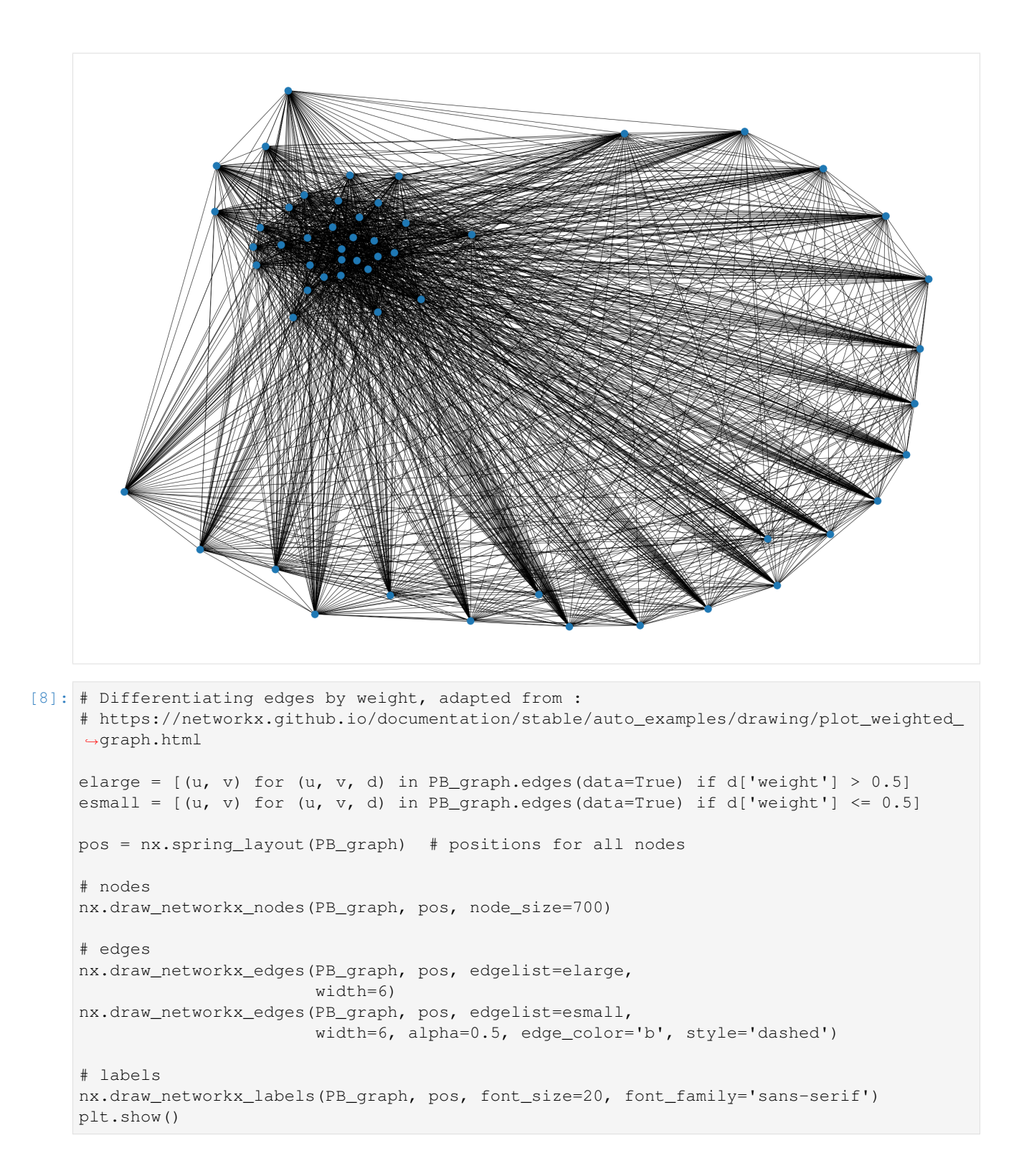

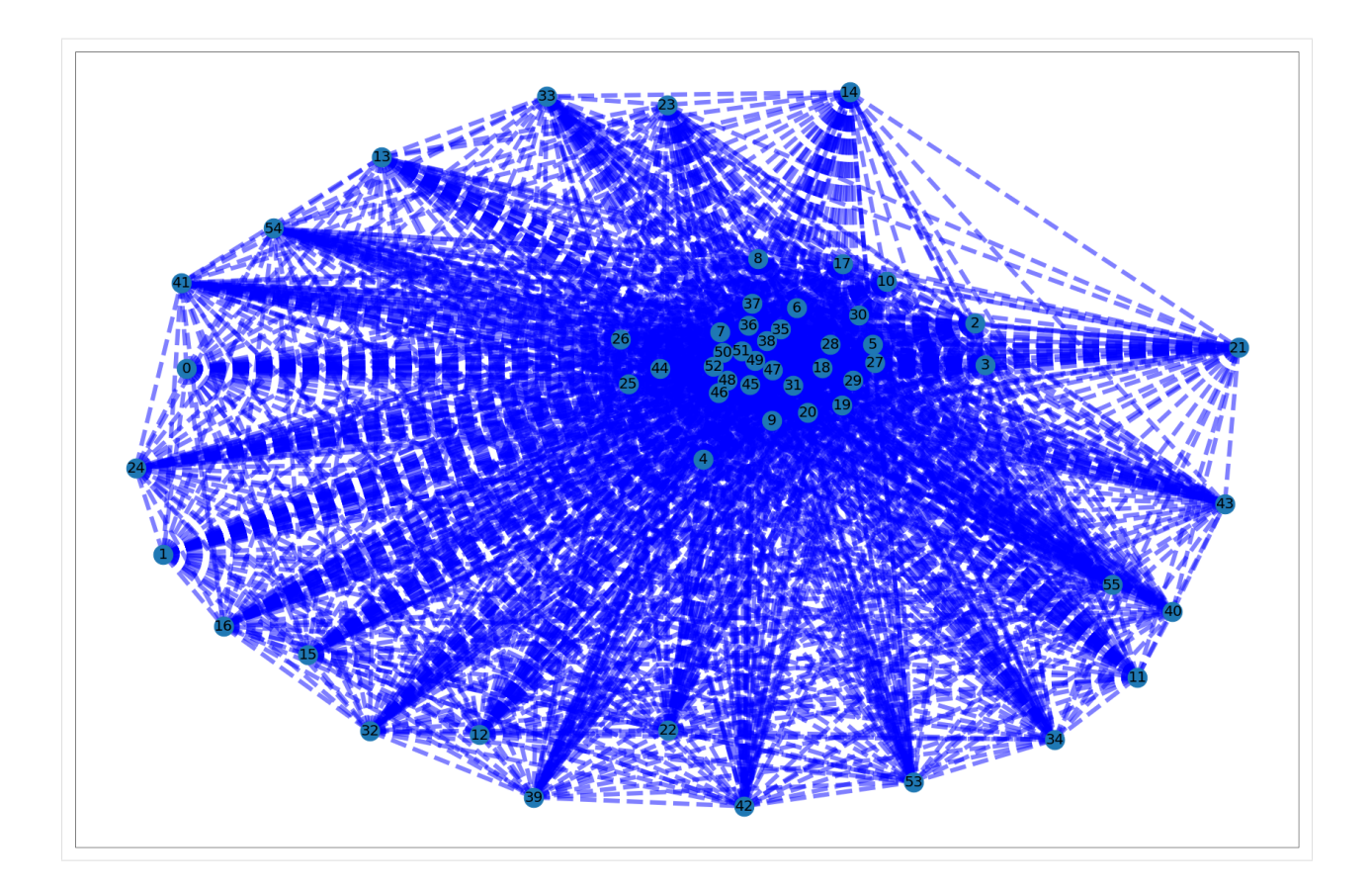

#### **CHAPTER**

**TWO**

### **REFERENCE MANUAL**

### <span id="page-14-2"></span><span id="page-14-1"></span><span id="page-14-0"></span>**2.1 pbtools**

Perform analysis on protein sequences encoded as Protein Blocks

Provide functions to compute a Mutual Information matrix from sequences.

```
pbtools.interaction_graph(matrix)
```
Create a networkx graph object from a (square) matrix.

Parameters matrix (numpy.ndarray) -

Matrix of mutual information, the information for the edges is taken from the upper matrix

Returns graph – The graph with MI as weighted edges and positions as nodes

Return type networkx.Graph()

Raises **AssertionError** – If the matrix is not square

#### pbtools.**mutual\_information**(*pos1*, *pos2*)

Computes the Mutual Information from 2 Series of Protein Blocks.

#### **Parameters**

- **pos1** (pandas. Series) Protein Blocks of a given sequence position.
- **pos2** (pandas. Series) Protein Blocks of a given sequence position.

Returns MI – Mutual Information of the 2 positions.

Return type float

Raises **AssertionError** – If Series are not provided or have different lengths.

pbtools.**mutual\_information\_matrix**(*sequences*)

Return the matrix of Mutual Information for all positions.

**Parameters sequences** (list of str) – Sequences obtained from the file(s)

Returns MI\_matrix – Matrix of Mutual Informations.

Return type numpy.ndarray

### **CHAPTER**

### **THREE**

## **INDICES AND TABLES**

- <span id="page-16-0"></span>• genindex
- modindex

# **PYTHON MODULE INDEX**

<span id="page-18-0"></span>p pbtools, [11](#page-14-1)

### **INDEX**

<span id="page-20-0"></span>I

```
interaction_graph() (in module pbtools), 11
```
### M

mutual\_information() (*in module pbtools*), [11](#page-14-2) mutual\_information\_matrix() (*in module pbtools*), [11](#page-14-2)

### P

pbtools (*module*), [11](#page-14-2)